### ВСЕРОССИЙСКАЯ ОЛИМПИАДА ШКОЛЬНИКОВ ПО ТЕХНОЛОГИИ 2021–2022 учебный год ШКОЛЬНЫЙ ЭТАП

## 6-7 классы Направление «Культура дома, дизайн и технологии» Практическая работа «Обработка концов завязывающегося пояса фартука»

(время на выполнение задания – 45 минут)

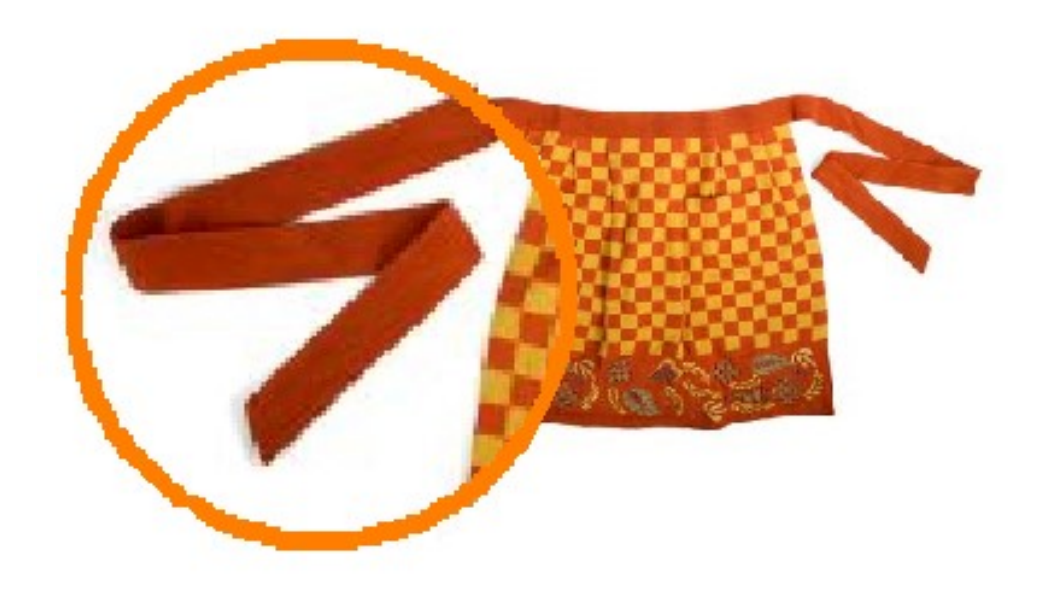

Задание: выполните на швейной машине образец обработки концов завязывающегося пояса согласно инструкционно-технологической карте.

**Материалы и инструменты: о**сновная деталь: х/б ткань размер  $15 \times 10$  см, коробка или папка с инструментами и приспособлениями. Оборудование: швейная машина, утюг, гладильная доска.

### Всероссийская олимпиада школьников по технологии. Направление «Культура дома, дизайн и технологии» 2021–2022 уч. г. Школьный этап. 6-7 классы

#### Инструкционно-технологическая карта «Обработка концов завязывающегося пояса фартука»

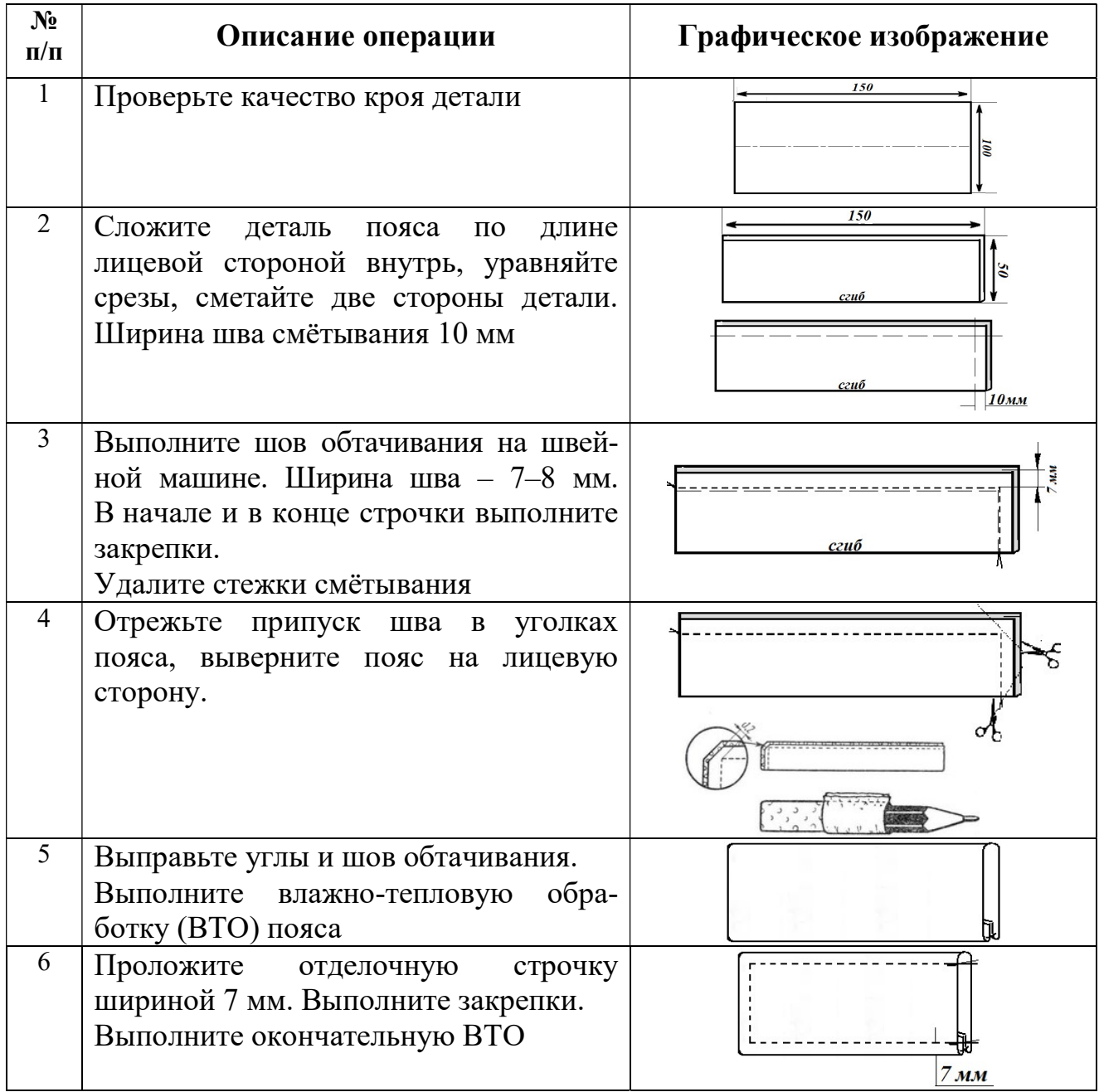

### Самоконтроль:

 машинные строчки должны быть ровными и аккуратными, должны иметься машинные закрепки;

- ширина выполняемых швов должна соответствовать заданным величинам;
- должны отсутствовать строчки временного назначения;
- должно соблюдаться качество ВТО;
- должны соблюдаться правила безопасной работы и санитарно-гигиенические требования.
- Максимальная оценка: 25 баллов.

### Карта пооперационного контроля практической работы «Обработка концов завязывающегося пояса фартука»

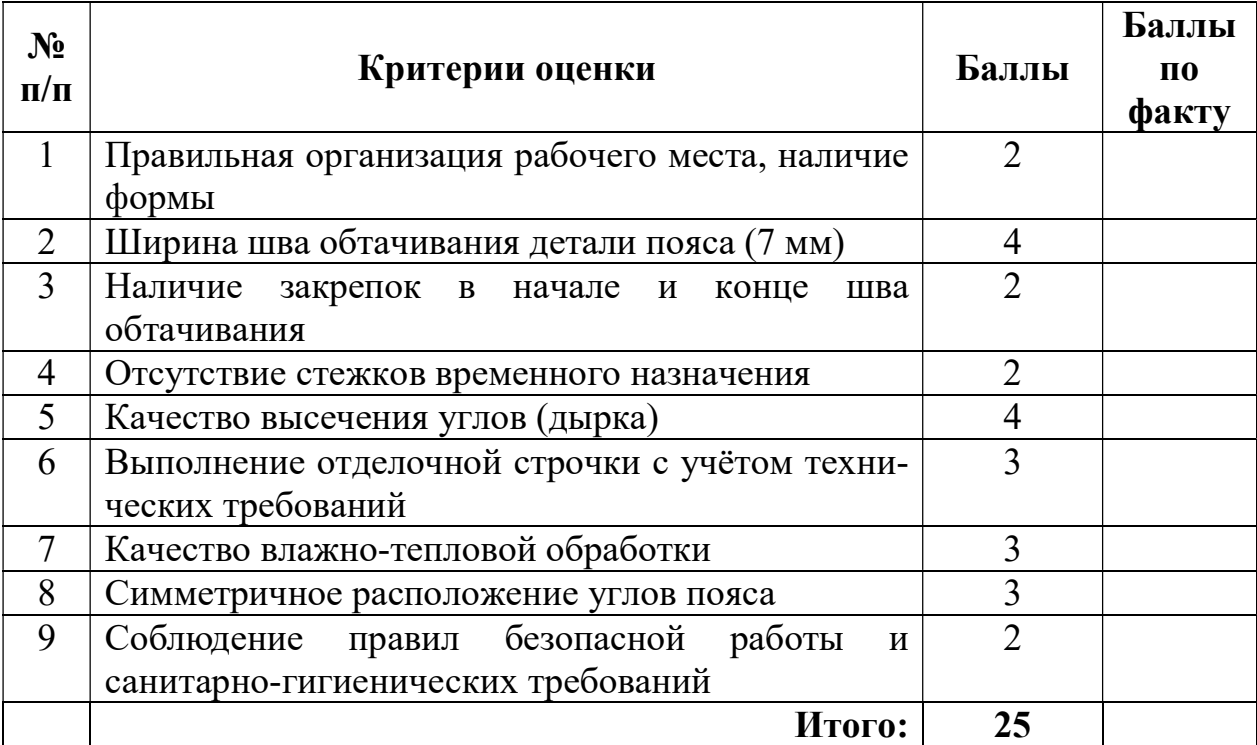

# ВСЕРОССИЙСКАЯ ОЛИМПИАДА ШКОЛЬНИКОВ ПО ТЕХНОЛОГИИ 2021–2022 уч. г. ШКОЛЬНЫЙ ЭТАП 5–6 классы **Практический тур 3D-моделирование**

**Задание**: по предложенному образцу разработайте эскиз (или технический рисунок) изделия, создайте 3D-модель изделия в системе автоматизированного проектирования (САПР), подготовьте проект для печати прототипа на 3Dпринтере. Процесс 3D-печати не требуется и не оценивается.

**Образец**: «Штамп для получения оттисков»

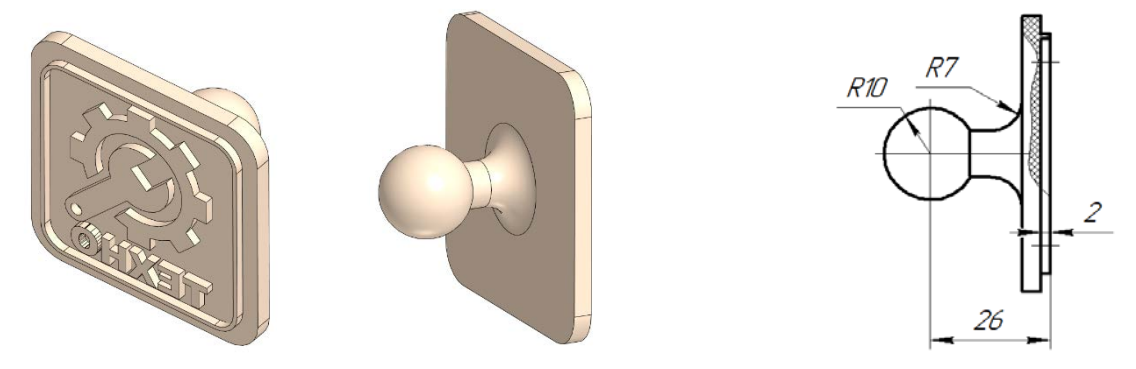

Рис. 1 Образец изделия «Штамп для получения оттисков» и его профильный вид с местным разрезом.

**Габаритные размеры изделия**: не более 60×60×40 мм, не менее 40×40×25 мм. **Прочие размеры и требования**:

- основание квадратной или прямоугольной формы, имеет скругление по углам;
- $\checkmark$  рисунок по периметру имеет рамку, повторяющую контур основания;
- высота рельефа 2 мм, ширина тонких элементов не менее 0,5 мм;
- для удержания штампа предполагается рукоятка шаровидной формы (диаметром не менее ∅10 мм) на тонкой стойке, имеющей плавный переход в основание (скругление);
- в рисунке рельефа для оттиска обязательно присутствуют образы зубчатого колеса и гаечного ключа, дизайн – на усмотрение участника;
- на изображении должна присутствовать также рельефная текстовая надпись в зеркальном отображении для корректного оттиска (например – «ТЕХНО», можно иную, но не менее 4 символов).

#### **Дизайн**:

- используйте для модели произвольные цвета, отличные от базового серого;
- продумайте эстетику изделия, постарайтесь создать своё решение рисунка, не перегруженное элементами, композиционно сбалансированное;

 поощряется творческий подход к форме или украшению изделия, не ведущий к существенному упрощению задания.

### **Рекомендации**:

- при разработке модели не следует делать элементы слишком мелкими;
- продумайте способ размещения модели в программе-слайсере и эффективность поддержек и слоёв прилипания;
- когда делаете намеренные конструктивные улучшения или украшения опишите их на эскизе (техническом рисунке) изделия;
- оптимальное время разработки 3D-модели на компьютере половина всего отведённого на практику времени. Не спешите, но помните, что нужен верный расчёт времени.

### **Порядок выполнения работы**:

- 1) на листе чертёжной или писчей бумаги разработайте эскиз (или технический рисунок) прототипа для последующего моделирования с указанием габаритных размеров, подпишите лист своим персональным номером участника олимпиады;
- 2) создайте личную папку в указанном организаторами месте (на рабочем столе компьютера или сетевом диске) с названием по шаблону:

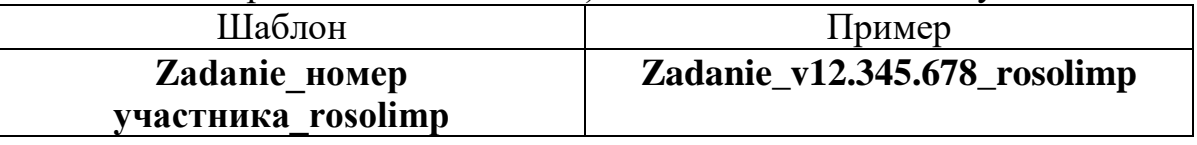

- 3) выполните электронную 3D-модель изделия с использованием программы САПР;
- 4) сохраните в личную папку файл проекта в формате **среды разработки** (например, в Компас 3D это формат **m3d**) и в формате **STEP** с названием по тому же шаблону:

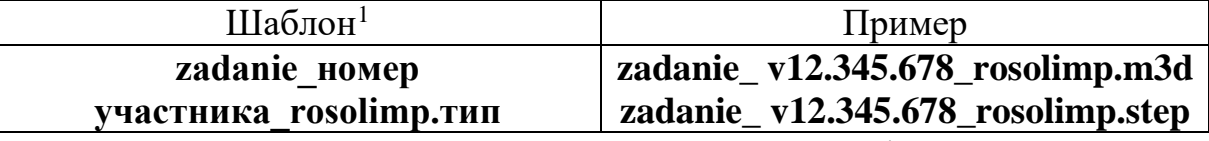

- 5) экспортируйте электронные 3D-модели изделия в формат .**stl** также в личную папку, следуя тому же шаблону имени (пример: **zadanie\_v12.345.678\_rosolimp.stl**);
- 6) подготовьте модель для печати прототипа на 3D-принтере в программеслайсере (CURA, Polygon или иной), выставив необходимые настройки печати в соответствии с параметрами печати по умолчанию<sup>2</sup> **или особо указанными** организаторами; необходимость поддержек и контуров прилипания определите самостоятельно;
- 7) выполните скриншот проекта в слайсере, демонстрирующий верные настройки печати, сохраните его также в личную папку (пример: **zadanie\_v12.345.678\_rosolimp.jpg**);

<sup>&</sup>lt;sup>1</sup> Вместо слова zadanie при именовании файлов допустимо использовать название своего изделия.

<sup>2</sup> Параметры печати по умолчанию обычно выставлены в программе-слайсере: модель 3D-принтера, диаметр сопла, температура печати, толщина слоя печати, заполнение и т.д., – но рекомендуется спросить организаторов.

- 8) сохраните файл проекта для печати в формате программы-слайсера, следуя всё тому же шаблону имени (пример: **zadanie\_v12.345.678\_rosolimp.gcode**);
- 9) продемонстрируйте и сдайте организаторам все созданные материалы:
	- эскиз или технический рисунок прототипа (выполненный от руки на бумаге);
	- личную папку с файлами 3D-модели в форматах **step**, **stl**, модель **в формате среды разработки**, скриншоты, проект изделия **в формате слайсера.**

Процесс 3D-печати не требуется и не оценивается.

По окончании выполнения заданий не забудьте навести порядок на рабочем месте.

Успешной работы!

# **Критерии оценивания практической работы по 3D-моделированию**

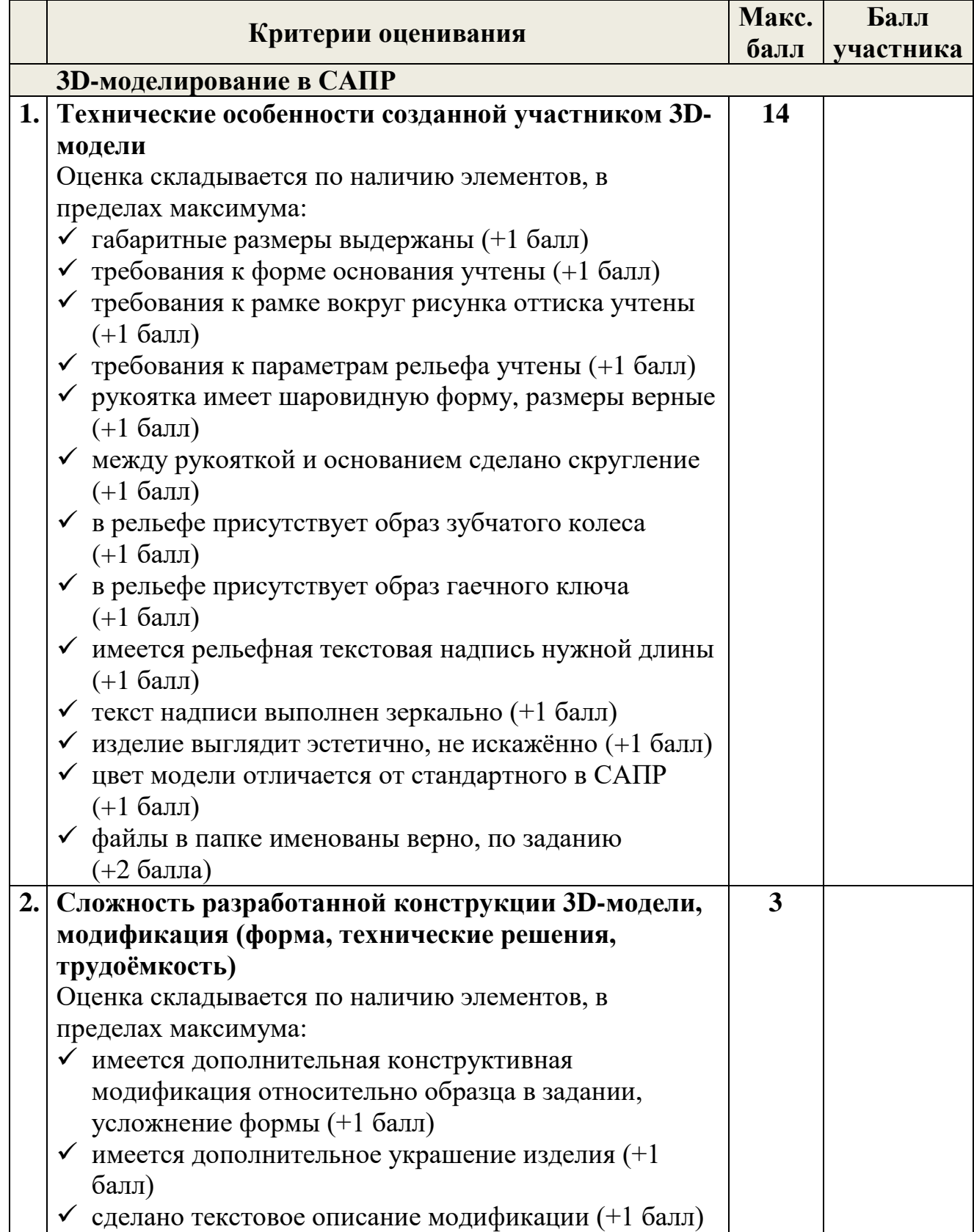

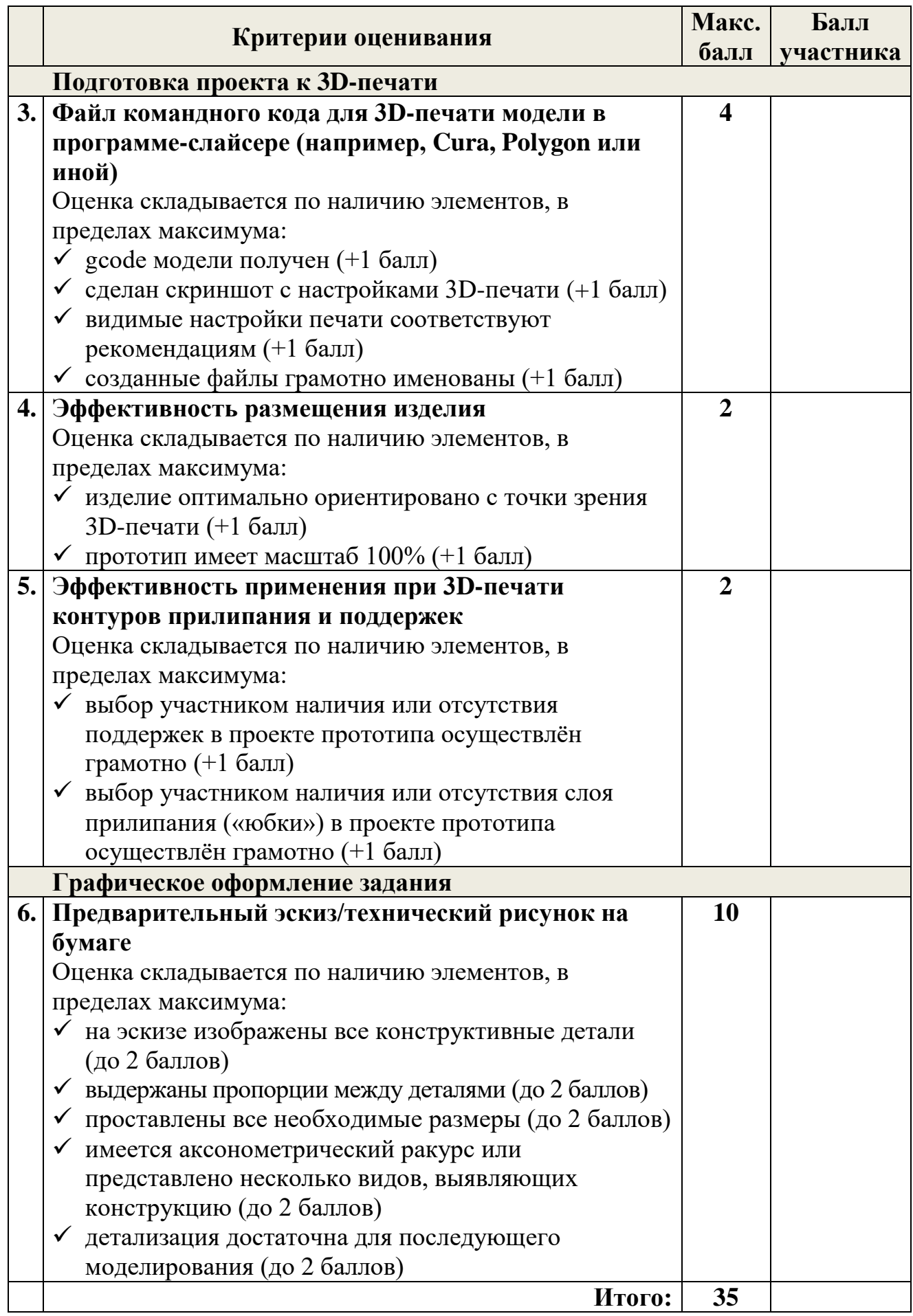